## **Teams: Improving Teams performance by disabling GPU hardware acceleration**

1. Right click on the teams icon in your system tray and go to **settings**

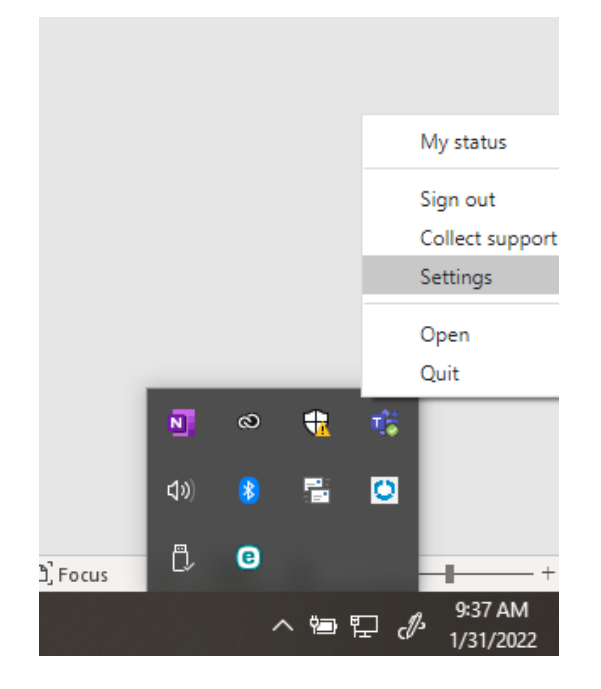

2. Under **General** check the box next to **Disable GPU hardware acceleration**

## Settings

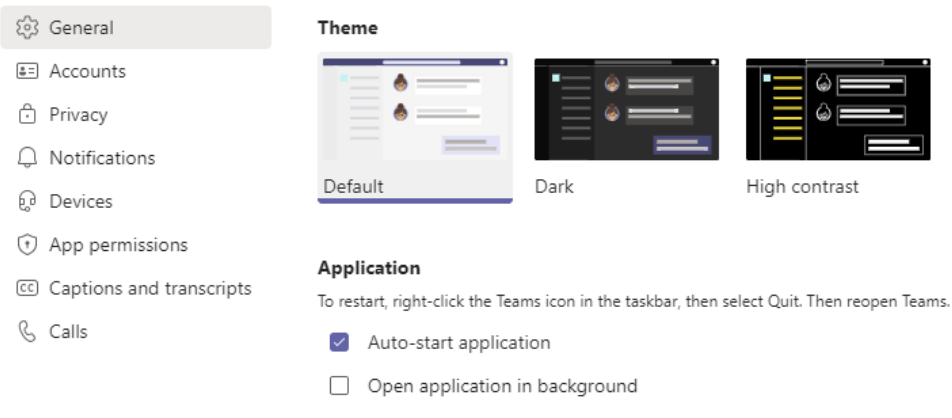

- $\triangleright$  On close, keep the application running
- Disable GPU hardware acceleration (requires restarting Teams)
- Register Teams as the chat app for Office (requires restarting Office ☑ applications)
- Enable logging for meeting diagnostics (requires restarting Teams)

## 3. Restart Teams